### Training Materials

An Amazon Web Services account is required for this workshop. Students can register for an account with \$40 of free credit at https://aws.amazon.com/education/awseducate/.

#### Launching a Virtual Server using EC2

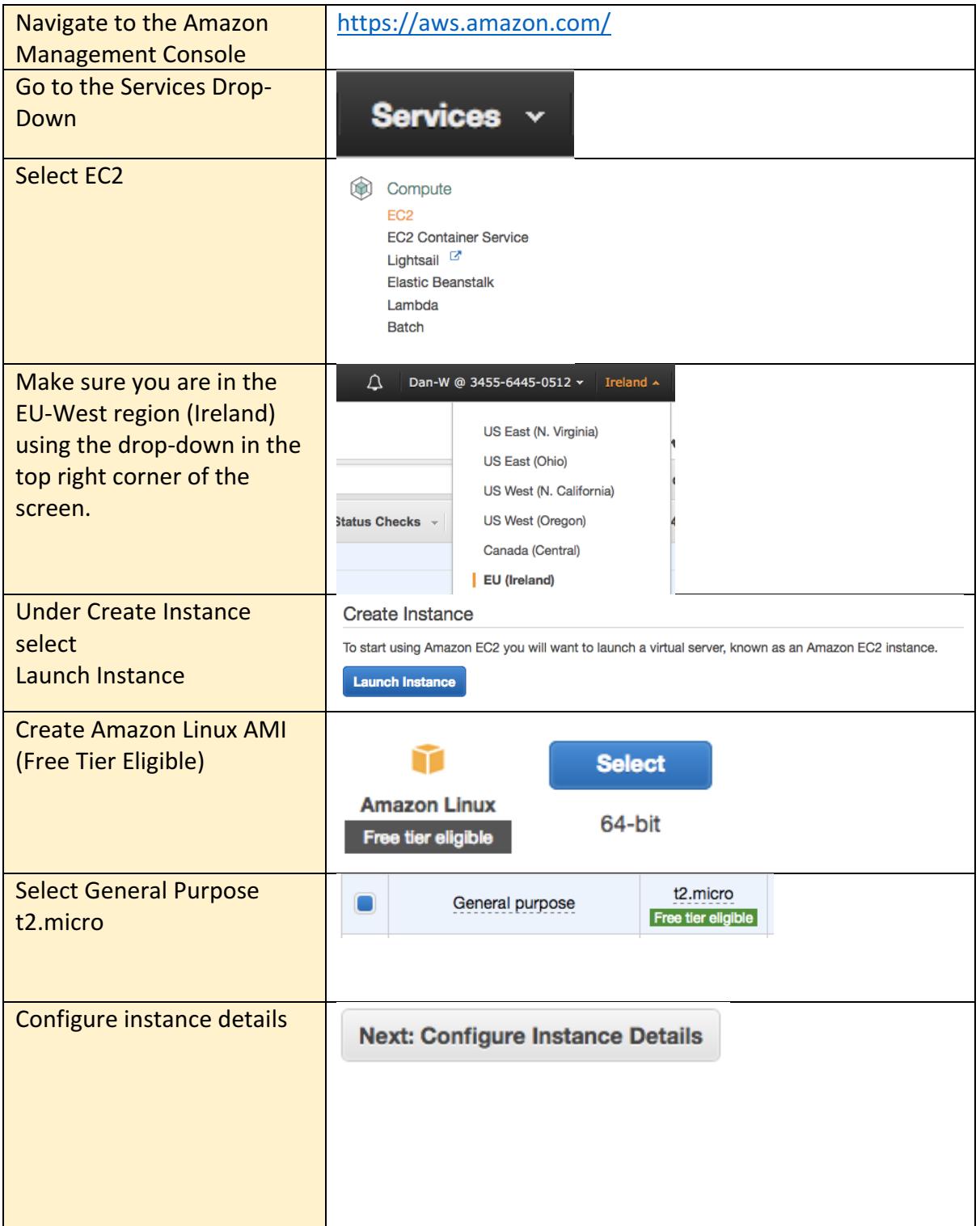

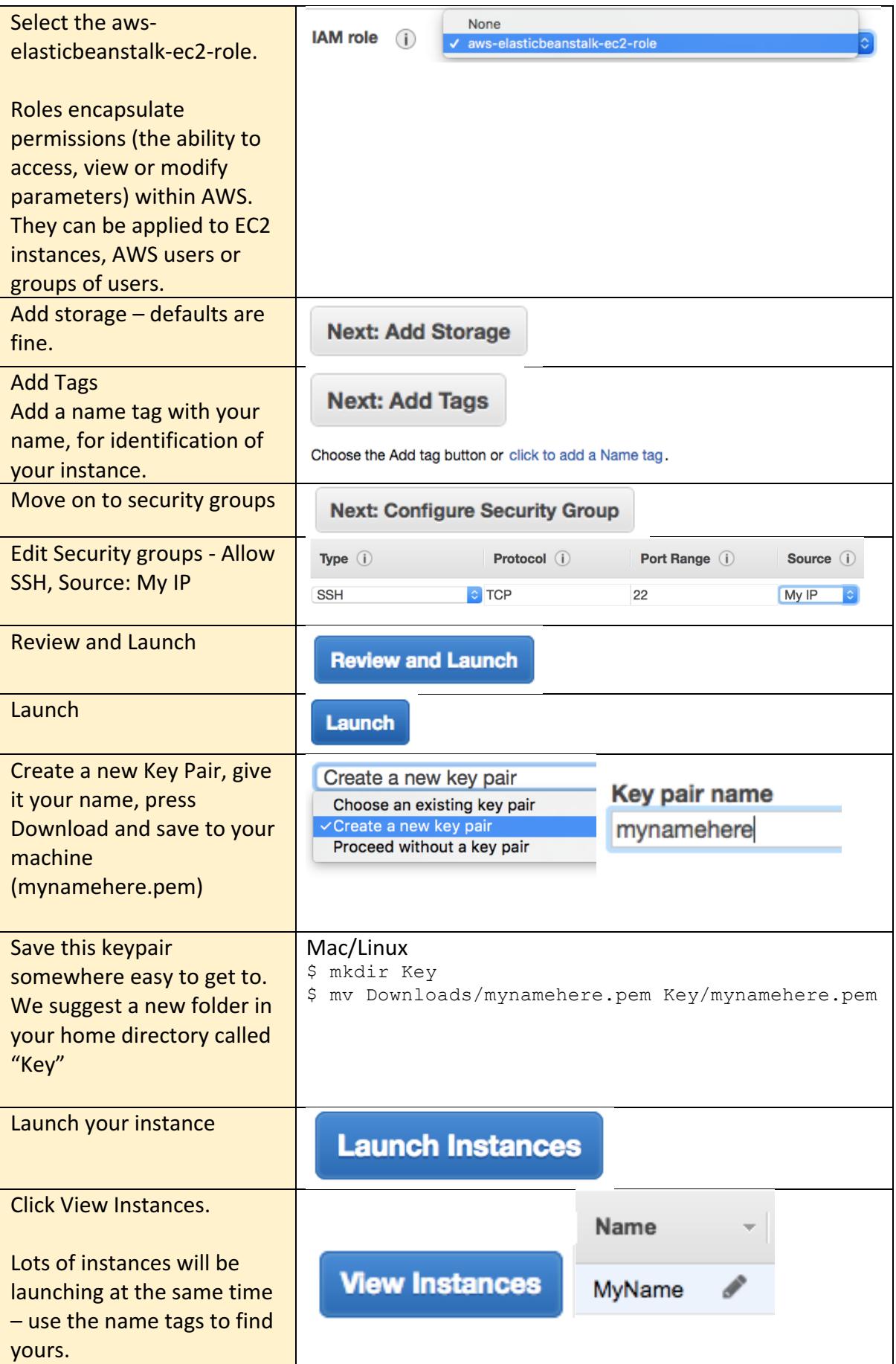

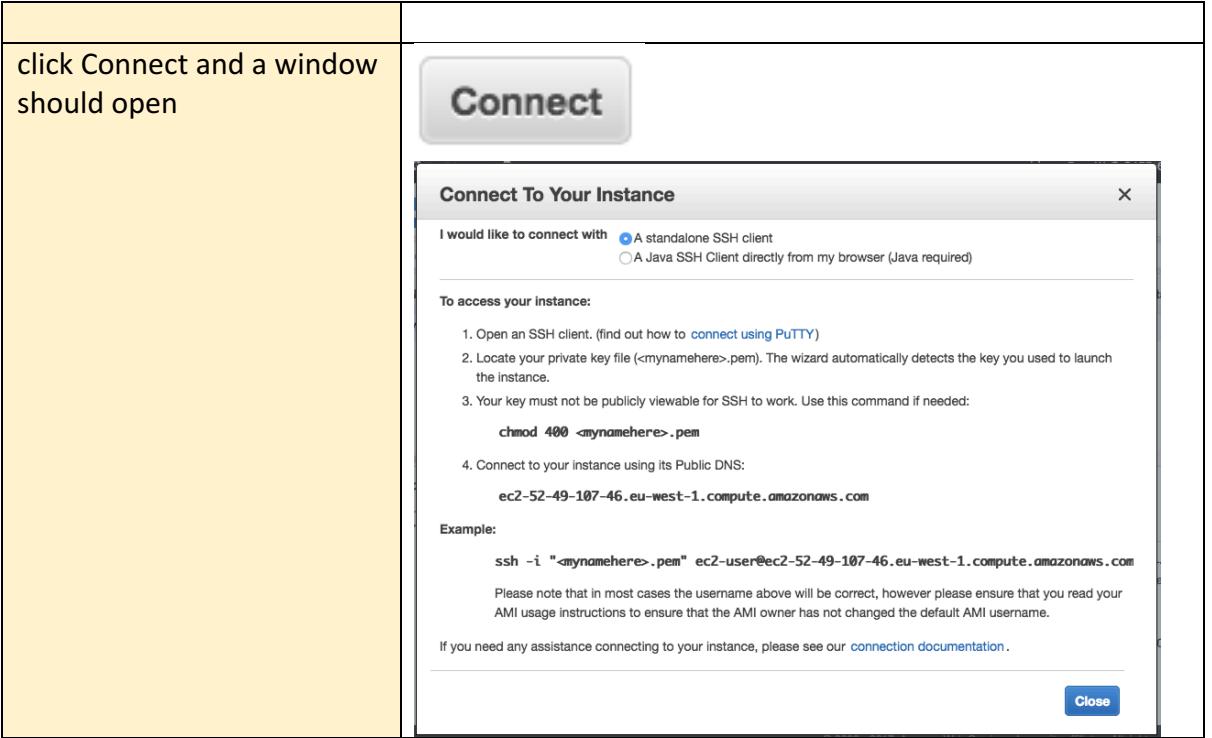

# Instructions for Mac / Linux

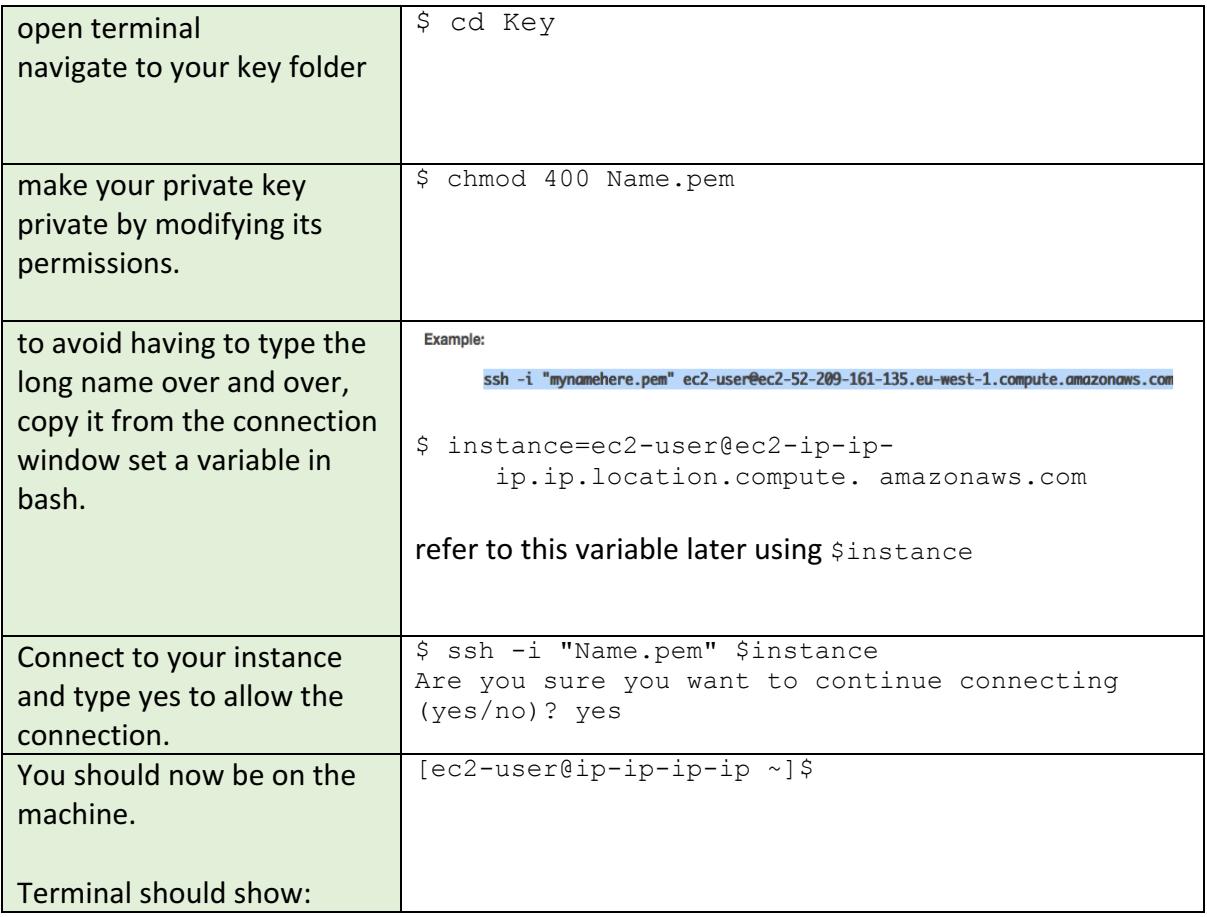

## Transferring files from an Amazon S3 Bucket to your instance

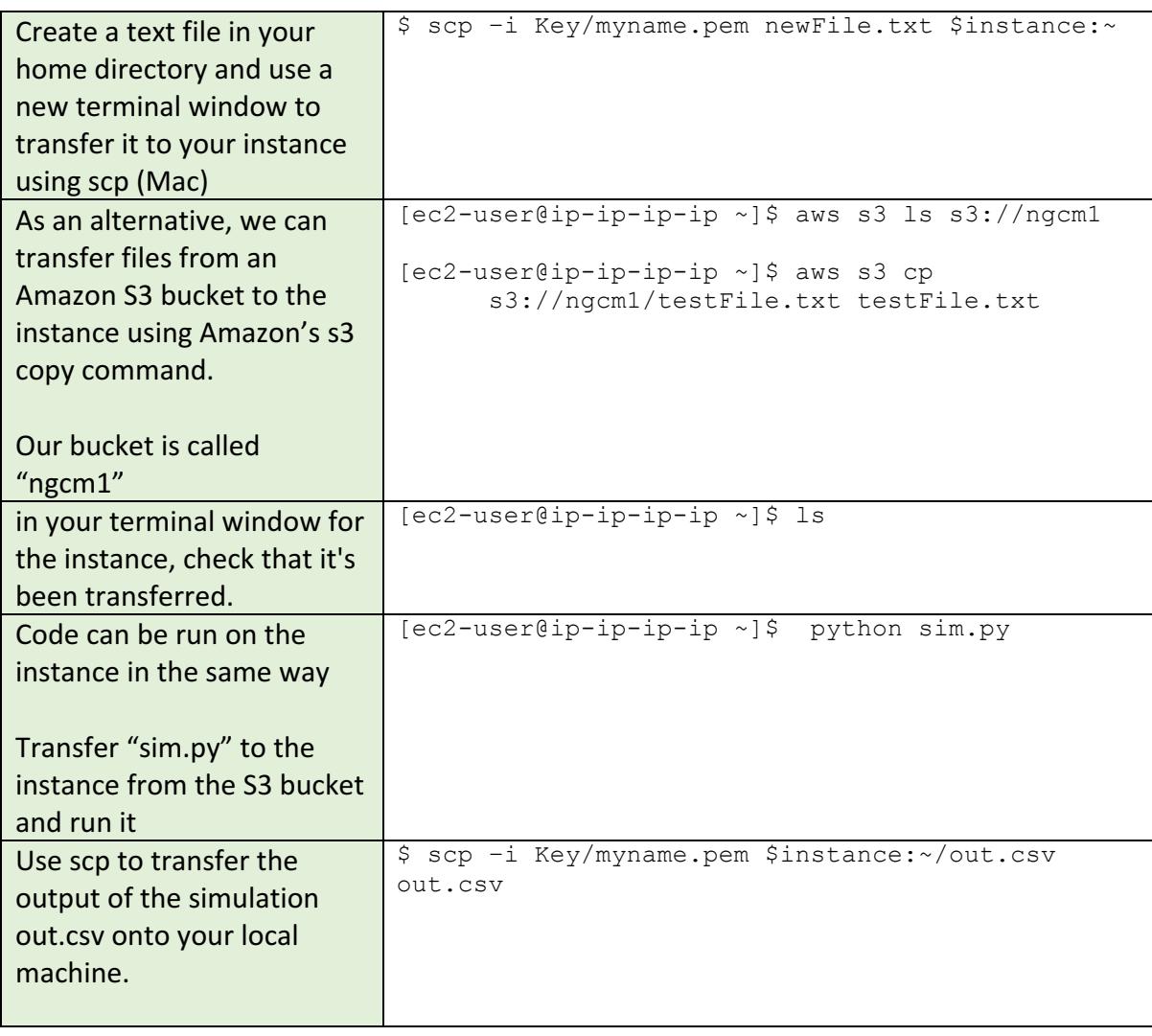

### Windows Instructions (with PuTTY)

Use the following instructions from Amazon to convert your .pem key file into a .ppk file, then connect to your running instance over SSH. Move the .ppk file to the new directory called "Key" you created earlier.

https://docs.aws.amazon.com/AWSEC2/latest/UserGuide/putty.html?icmpid=docs\_ec2\_co nsole

Transferring files from an Amazon S3 Bucket to your instance

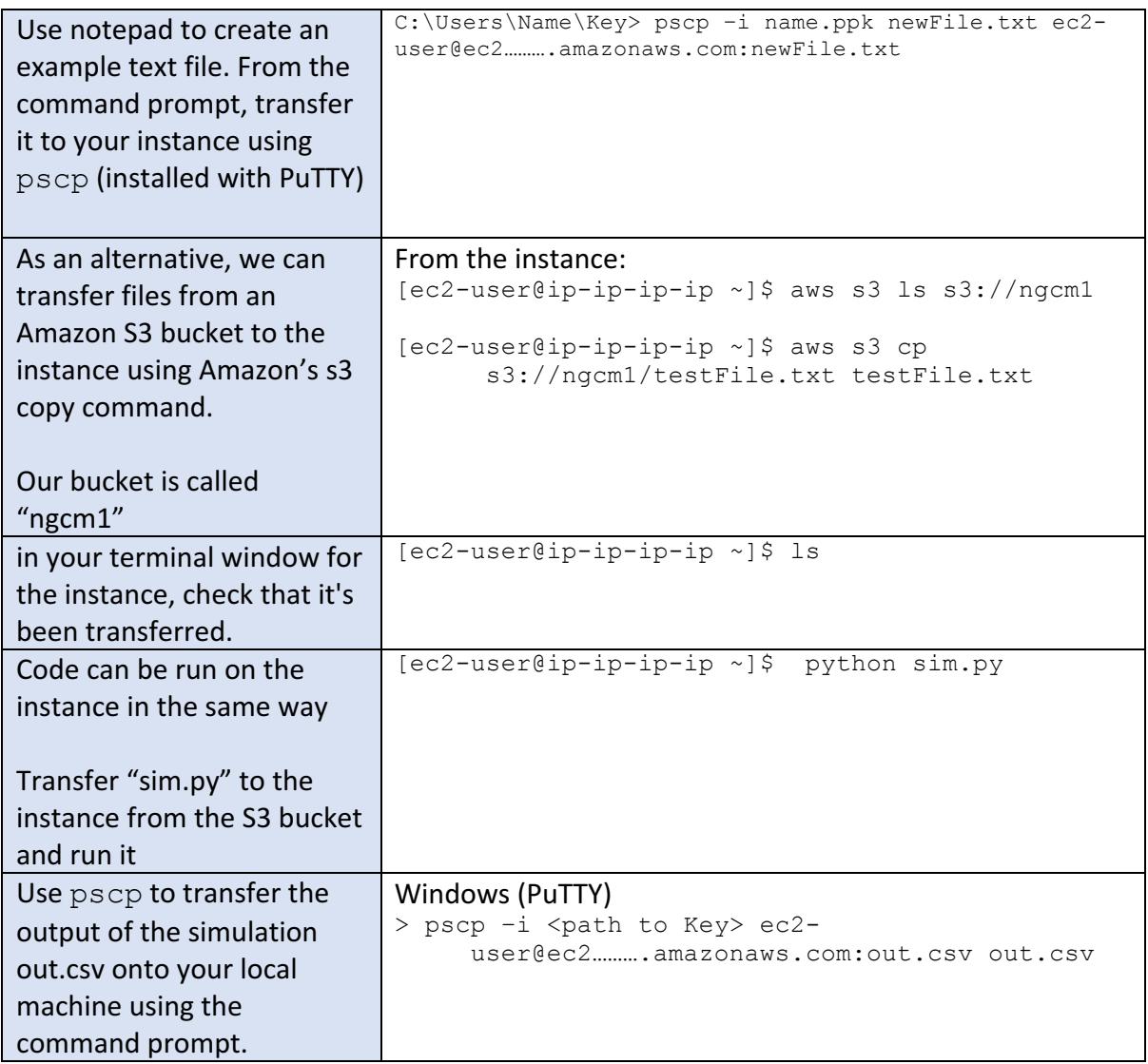

### A very simple web hosting example with EC2...

We are going to repurpose our running instances to host a static webpage. The free tier allows 24/7 running of a single t2.micro amazon instance for 12 months (750 hours / month free). 

Step by step guidance is not provided for this section. We are here to help, the detailed instructions above should give you a good start, and AWS has many rollover information points and comprehensive documentation.

- In the management console, set up your instance to allow access from internet traffic over port 8000.
- Transfer the entire contents of the Web subdirectory on the ngcm1 S3 bucket onto the instance. (hint: aws s3 help)
- navigate to this folder on the instance and launch a web server \$ python -m SimpleHTTPServer 8000 &
- In a web browser, navigate to the instance's public URL, and specify port 8000 to view your website.